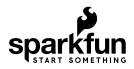

# **Qwiic Adapter Hookup Guide**

# Introduction

The SparkFun Qwiic adapter board is the perfect board to use if you need to make any old I<sup>2</sup>C board into a Qwiic enabled board. This adapter breaks out the I<sup>2</sup>C pins from the Qwiic connectors to pins that you can easily solder with your favorite I<sup>2</sup>C enabled device.

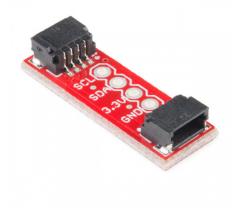

#### SparkFun Qwiic Adapter • DEV-14495

### **Suggested Materials**

To follow along with this tutorial, you will need a I<sup>2</sup>C enabled device and some headers:

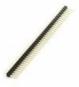

Break Away Headers -Straight PRT-00116

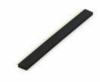

Female HeadersPRT-00115

Page 2 of 6

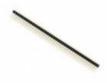

Break Away Male Headers -Right Angle PRT-00553

You will also need our handy Qwiic connectors to easily connect the adapter to your development board or system. Below are a few options:

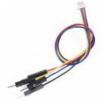

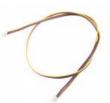

Qwiic Cable - Breadboard Jumper (4-pin) • PRT-14425

Qwiic Cable - 500mm PRT-14429

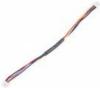

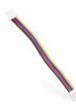

Qwiic Cable - 100mm PRT-14427

**Qwiic Cable - 50mm •** PRT-14426

**Note:** Depending on your development board and system's voltage level, you may also need to use a logic level converter. Certain stackable breakout boards have a built in logic level converter (such as the Qwiic Shield for Arduino. If it is not included in the design, you will need to grab the bi-directional logic level converter.

#### Tools

You will need a soldering iron, solder, and general soldering accessories. To modify the headers, you will also need needle nose pliers and diagonal cutters.

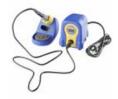

Hakko FX888D Soldering Station • TOL-11704

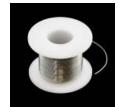

Solder Lead Free - 100-gram Spool • TOL-09325

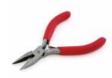

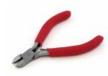

Needle Nose Pliers TOL-08793

Diagonal Cutters TOL-08794

#### Suggested Reading

If you aren't familiar with our new Qwiic system, we recommend reading here for an overview. We would also recommend taking a look at the following tutorials if you aren't familiar with them.

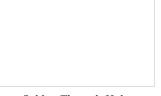

How to Solder: Through-Hole Soldering This tutorial covers everything you need to know about through-hole soldering. Logic Levels Learn the difference between 3.3V and 5V devices and logic levels.

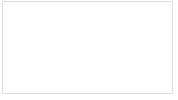

I2C

An introduction to I2C, one of the main embedded communications protocols in use today.

## Hardware Overview

There are a few things you should know about the Qwiic system before you go plugging in I<sup>2</sup>C devices willy nilly. The first thing to be aware of is that all Qwiic devices run on **3.3V**. So if you have a 5V device and you are not using a stackable breakout board with a logic level converter (such as the Qwiic Shield for Arduino), you'll need to grab a logic level converter to boost your signals up to 5V. Also, be aware that all Qwiic devices have pull-up resistors on the I<sup>2</sup>C lines. So if your device does not have it, you'll need to add those in or use the ones on your microcontroller.

The Qwiic adapter is populated with two 4-pin 1mm JST connectors to quickly connect your I<sup>2</sup>C devices together. Four plated through holes are broken out for SCL, SDA, 3.3V, and GND. These pins can be used to convert an old I<sup>2</sup>C enabled device into a Qwiic enabled board.

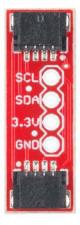

# Hardware Assembly

There are several different ways to connect your I<sup>2</sup>C device to the Qwiic adapter. The simplest and probably cleanest method would be to use headers. This also allows the adapter to be reattached to a different I<sup>2</sup>C device in the future. I've found that I enjoy the look of the 90 degree male headers on the Qwiic Adapter, combined with a 90-degree bend in the legs on the female headers I<sup>2</sup>C device. However, you can really use any combination you'd like depending on how you want the adapter to be oriented relative to your I<sup>2</sup>C enabled board.

Using pliers, snap off a row of 4 pins from the right angle male header. Using diagonal cutters, you will need to sacrifice one socket in order cut off a row of 4 pins from the female header. Carefully bend the female header's pins using the pliers to make a right angle with the I<sup>2</sup>C device. Solder the male headers to the Qwiic adapter and the female headers to the I<sup>2</sup>C device as shown in the image below.

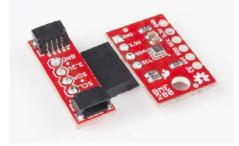

Once you've got headers soldered onto each of your boards, simply plug your adapter into your I<sup>2</sup>C enabled device. Using a Qwiic cable, plug your Qwiic adapter into a stackable Qwiic board of your choice. Assuming that there is example code loaded on your development board, you can now start reading data from your I<sup>2</sup>C enabled device!

### **Resources and Going Further**

For more information, check out the resources below:

- Schematic (PDF)
- Eagle Files (ZIP)
- Qwiic System Landing Page
- Qwiic Adapter GitHub Repository

Now that you have your Qwiic adapter ready to go, it's time to check out some of SparkX's Qwiic enabled products, many of which are on their way to becoming good old fashioned SparkFun products.

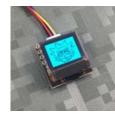

Qwiic Micro OLED © SPX-14269

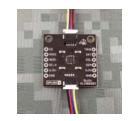

Qwiic Magnetometer -MLX90393 Ø sPX-14294

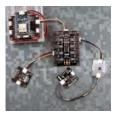

Qwiic Mux - PCA9548A O sPX-14293

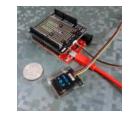

Qwiic Water-Resistant OLED © SPX-14287

#### More I<sup>2</sup>C Please

Here is the list of the boards that have the standard  $I^2C$  pinout and will work with the Qwiic adapter board:

- 9DoF Stick IMU LSM9DS1
- 9DoF IMU MPU-9250
- 6DoF IMU LSM303C
- · 6DoF IMU LSM6DS3
- Triple Axis Accelerometer LIS3DH
- Triple Axis Magnetometer MAG3110
- Triple Axis Magnetometer MLX90393
- Compass Module HMC6343
- Atmospheric Sensor BME280
- Barometric Pressure Sensor MS5803-14BA
- Barometric Pressure Sensor T5403
- · Humidity and Temperature Sensor Si7021

- Digital Temperature Sensor TMP102
- Particle Sensor MAX30105
- Air Quality Sensor CCS811
- ToF Range Finder VL6180
- Haptic Motor Driver DRV2605L
- Micro OLED Display
- RGB and Gesture Sensor APDS-9960
- RGB Light Sensor ISL29125
- LED Driver LP55231
- DAC Breakout MCP4725
- 16 Output I/O Expander SX1509
- Battery Babysitter BQ24075